# 第43回全国障害者技能競技大会

### <105> 建築CAD 事前公表課題

次の注意事項及び指示事項に従って競技開始時に配布される当日課題(図面枠指示書、1階平面 図、2・3階平面図、断面図、構造図、建具表、建築設備・家具リスト、階段詳細図)を読図し、CAD システムを用いて**小規模な3階建て集合住宅**の指定された建築基本設計図を完成させなさい。

オリエンテーションでは、図面枠指示書に従って図面枠を作成する。競技では、競技開始時に配布 される当日課題に従い、配布された建具表、建築設備・家具リスト、階段詳細図、建築設備・家具図 形ファイルを利用し、その枠内に建築基本設計図(1階平面図、2・3階平面図、南立面図、断面 図)を作図する。なお、当日課題には南立面図が描かれていないので、平面図や断面図、構造図、建 具表、建築設備・家具リスト、階段詳細図より適宜判断して南立面図を作図する。

#### 1.競技時間

制限時間 3時間30分

- 2.禁止事項
- (1)競技時間中(休憩時間を含む)に他人から指導や助言を受けてはならない。
- (2)他の選手やスタッフの妨害をしてはならない。
- (3)競技時間に遅刻、及び競技時間中に許可なく席を離れてはならない。
- (4) 故意に備品や機材等を毀損させてはならない。
- (5)定められた競技時間・競技エリア以外で課題を実施してはならない。
- (6)使用工具等一覧表に示すもの以外を使用してはならない。ただし、事前に申請し許可されたも のについては使用してもよい。
- (7)競技中に、材料、用具類の貸し借りを行ってはならない。
- (8)競技中に、競技課題以外の用紙にメモしたものや参考書等を参照してはならない。
- (9)競技中に、スマートフォン等の通信機器を使用してはならない。
- (10)競技課題説明文並びに競技中に作成した如何なる作品を持ち帰ってはならない。
- (11)競技委員の指示があるまで、機器等に触れてはならない。
- (12)その他、大会運営や競技実施に支障を来す恐れのある行為等をしてはならない。

#### 3.注意事項

- (1)競技前に、スマートフォン等の電子機器の電源を切り、かばんの中等にしまうこと。
- (2)競技委員の指示に従い、競技課題や使用工具等を確認すること。
- (3)競技者が主催者側の用意する以外の器具を持ちこむ場合は、CAD システム設定前までになるべく 早く主催者の許可を受ける。
- (4)競技者が、主催者側の用意する以外の器具を競技で使用する場合、CAD システム設定時(通常は、 選手会場下見)までに競技者が接続し、主催者の確認を受ける。ただし、それら動作に関しては、 競技者の責任とする。
- (5)CAD システムは、AutoCAD2023 と JW\_CAD(Version8.25a)のみ利用できる。なお、JW\_CAD は、イ ンストールした時の初期設定状態(下記に示す図形が一部使えない)になっている。
- (6)CAD システムの設定は、令和5年 11 月 17 日(金)のオリエンテーションにおいて行う。
- (7)オリエンテーションでは、図面枠指示書を用いて図面枠の作成を行いながらシステムの動作確認 と CAD システムの設定(レイヤー、線種、寸法、ツールバー、文字、環境設定のみ)を行う。な お、IW CAD を利用する場合は、環境設定ファイルをパソコンに保存しておくことができる。また、 建具表、および建築設備・家具リスト図形ファイルを CAD システム設定時に確認するが、持ち帰

ることはできない。同様に、図面枠指示書、環境設定ファイルも持ち帰ることはできない。

- (8)当日課題(図面枠指示書、1階平面図、2階・3階平面図、断面図、構造図、建具表、建築設備・ 家具リスト、階段詳細図)を令和5年 11 月 18 日(土)の競技開始時に配布する。競技課題Bは、 競技終了時に全て回収する。
- (9)競技前(オリエンテーションも含む)、CAD システムに主催者から許可された以外の情報(図形、 文字など)を登録することを禁止する。なお、JW\_CAD では、初期設定されている建築 1·2、設備 1· 2、電気 1・2、建具平面 A・B・C・D、建具断面 A,B,C および建具立面 A,B,C,D の図形を削除してあるた め使えない。
- (10)オリエンテーション及び競技中は、競技開始時に配布される事前公表課題及び当日課題、主催者 から許可を受けたハード、使用工具等一覧表の「選手が持参するもの」以外の持ち込みを禁止す る。また、マウスのボタンに特別な機能を割り当てられるものは、使用できない。
- (11)普段の練習では、図面データの保存と縮尺 1:100 の図面をA3で印刷できるようにしておく。
- (12)競技中は、AutoCAD のクラッシックモードは使えない。また、コマンドをカスタマイズすること もできない。
- (13)競技中は、機器とデータの貸し借りを禁止する。
- (14)競技が終了したら競技委員に申し出る。

## 4.支給材料

- 競技開始前に、下記のものが用意される。
- (1) 試し印刷用A3プリンタ用紙6枚(オリエンテーションの時は、無制限。最終図面は、指 示の下で別用紙を使い印刷する。)
- (2)外部記憶装置(建具表、および建築設備・家具リスト図形ファイル入りUSBメモリ)

### 5.指示事項

- (1)図面表現は、基本的にISOに従うこととするが、国内では入手困難なため、下記の規格、指 示、当日課題に記載されている情報に従う。ただし、(2)以降の指示と当日課題を最優先させ
	- る。

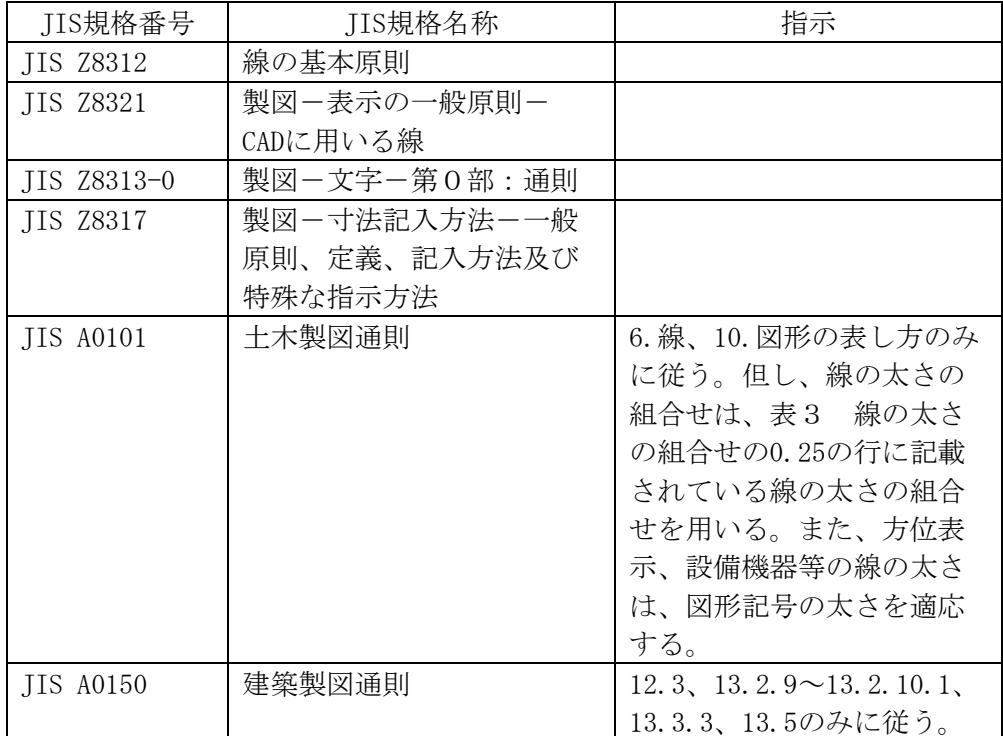

- (2)プリンタ出力したものを提出図面とする。
- (3)提出図面は、プリンタ出力したものと同じものをデスクトップ上に保存する。
- (4)プリンタ出力する提出図面は、A3サイズ2枚とする。
- (5)図面枠は、図面枠指示書に従う。
- (6)提出図面は、縮尺1:100とする。
- (7)図面レイアウトは、建築基本設計図(1階平面図、2・3階平面図、南立面図、A-A断面図) と同様のレイアウトにする。南立面図については、1階平面図、2階・3階平面図、断面図、 構造図、建具表、外部階段詳細図より適宜判断して空欄に作図する。
- (8)南立面図には、次の内容を記述する。 ・建物の躯体、及び建具の見えがかり ・通り芯、及び寸法
	-
	- ・GLライン、及び▼GL記号 ・図面名と縮尺
- 
- (9)図面は、次の線の太さを基準とする。 太線:0.5mm 中線:0.25mm 細線:0.13mm
- (10)文字の高さは、次の大きさとする。 図面名:5mm 室名・通り番号・FL:3.5mm 寸法・建具番号:2.5mm
- (11)課題の建築物はRC造である。
- (12)躯体寸法は、構造図に従う。
- (13)建具寸法と表現は、建具表に従う。
- (14)支給された外部記憶装置には、建築設備リスト図形ファイルが保存されている。作図には、そ れらの建築設備リスト図形ファイルに保存された図形を利用する。
- (15)階段は、階段詳細図を見て作図する。
- (16)図面枠右下の欄に、競技者番号、氏名を記入する。なお、文字の高さは4mmである。
- (17)競技中の試しプリンタ出力は、6枚まで可能である。
- (18)上記以外は、主催者の指示に従う。

1.選手が持参するもの

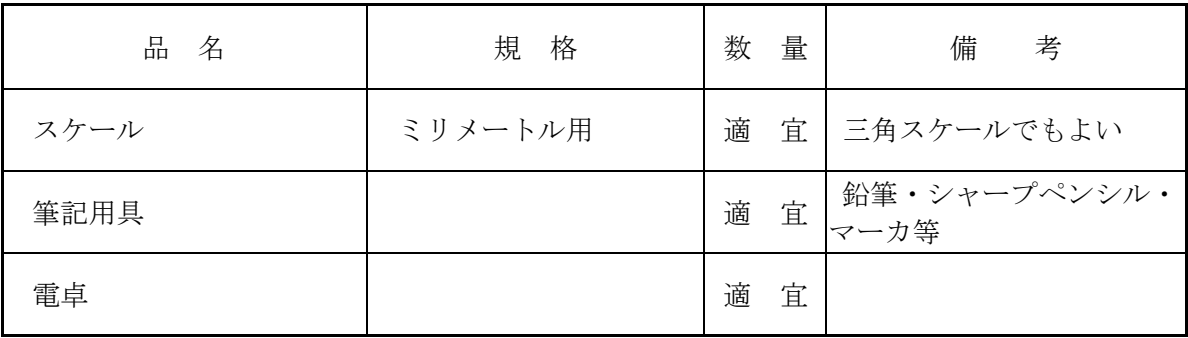

注:持参するものは、上表に掲げるものに限る。なお、これらのうち必要がないと思われるもの は持参しなくても良い。

## 2.会場に準備されているもの

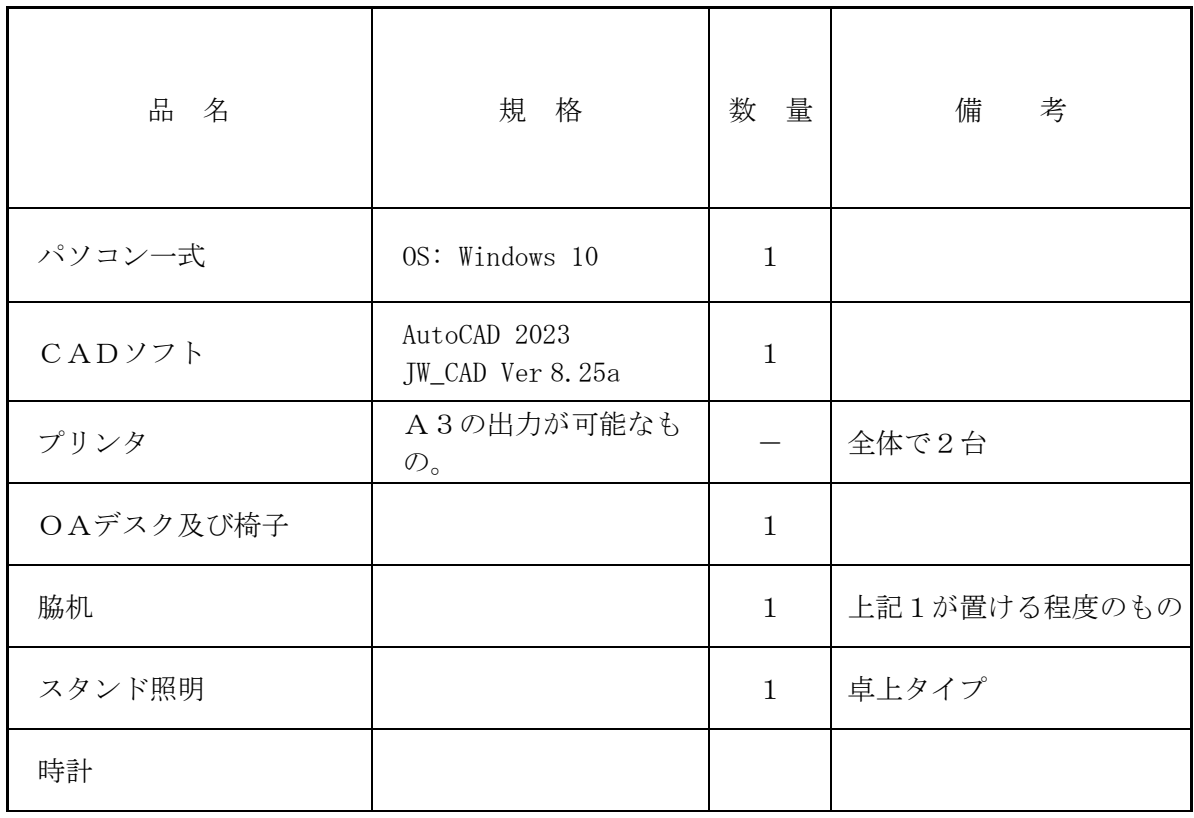

※パソコンの標準装備として、TFT液晶ディスプレイ、JIS標準配列キーボード、マウス、 マウスパッド、USBポート、CD/DVD-ROMドライブを準備している。マウスは、機材持 ち込みの申請、オリエンテーション時の確認を経て持ち込むことができる。ただし、ボタンに各種 機能を割り当てることができるマウスは、利用することができない。